## Ex-Ante - Research Screen

Last Modified on 26/05/2022 11:56 am BST

In the example below, we have added a **Self Investment Personal Pension** as an investment. If you are unsure of how to add investments, see article Ex-Ante - Add [Investment](http://kb.synaptic.co.uk/help/ex-ante-add-investment) for details.

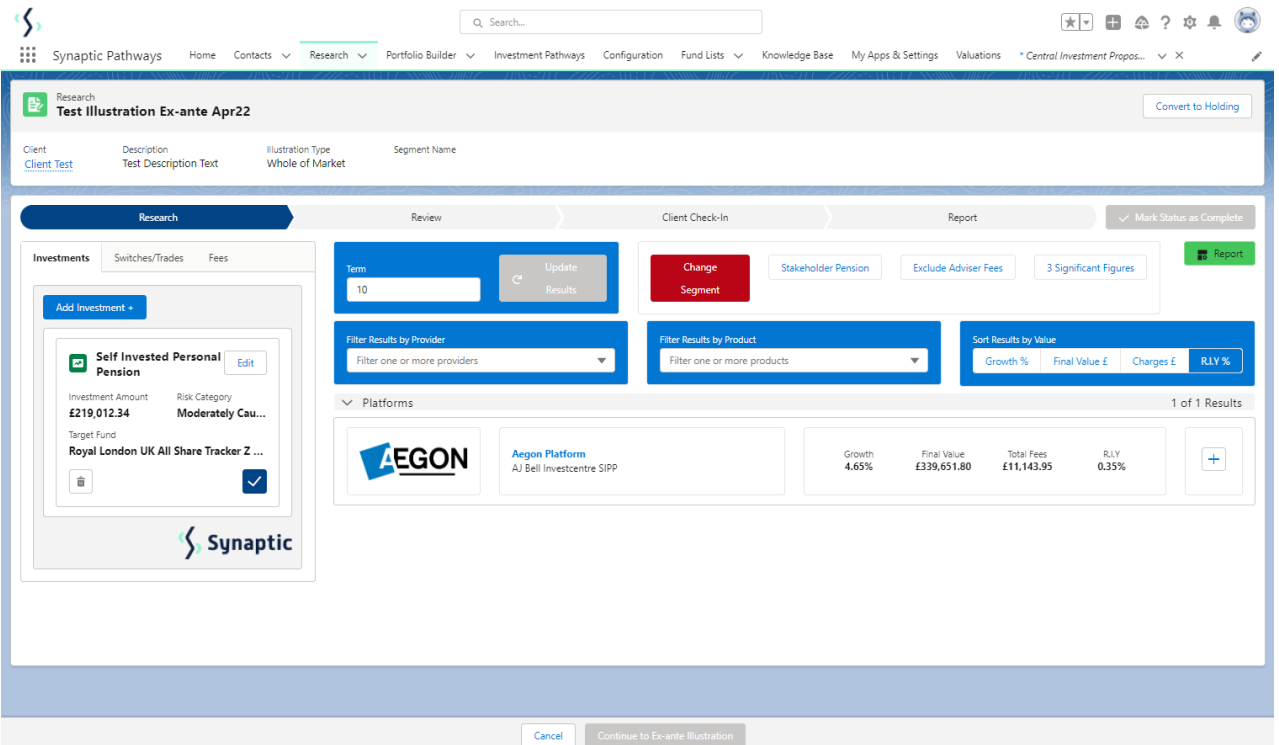

Review the details of your chosen Investment:

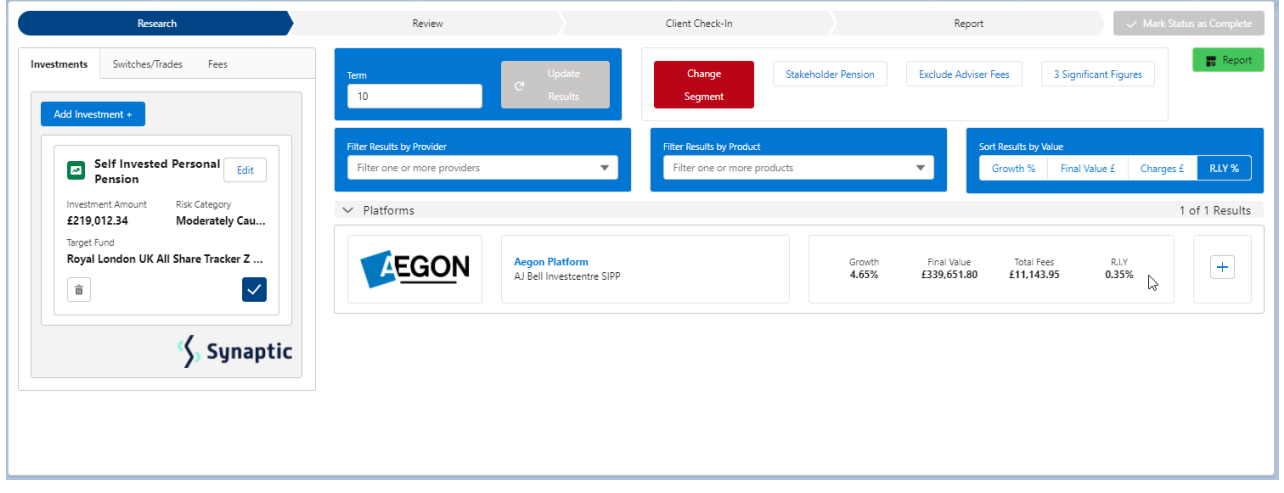

**Growth**, **Final Value**, **Total Fees** and **R.I.Y** are displayed next to each result:

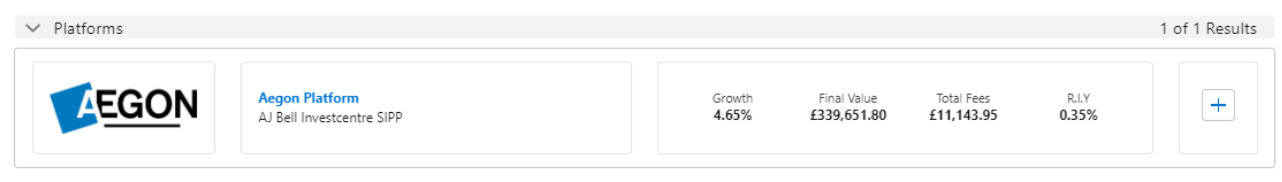